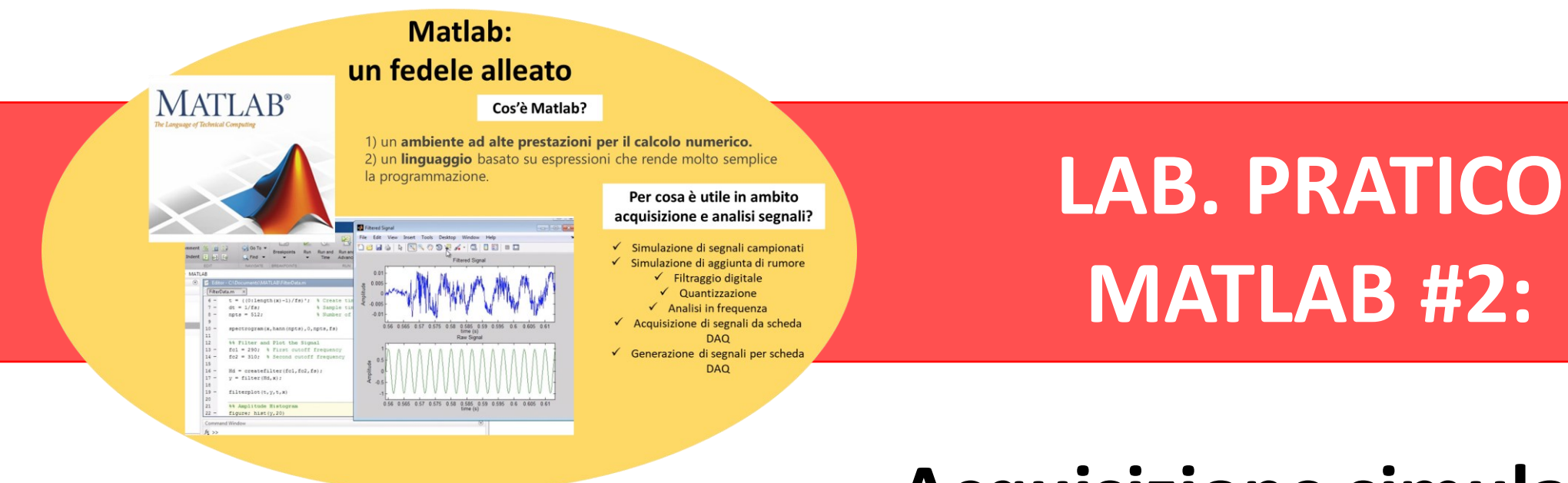

## **Acquisizione simulata di segnali e filtraggio**

#### *Misura e Acquisizione di Dati Biomedici*

Sarah Tonello, PhD Dipartimento di ingegneria dell'informazione Universita di Padova

# **Obiettivi dell'esercitazione...**<br>Renerazione del segnale campionato simulato, composto di:

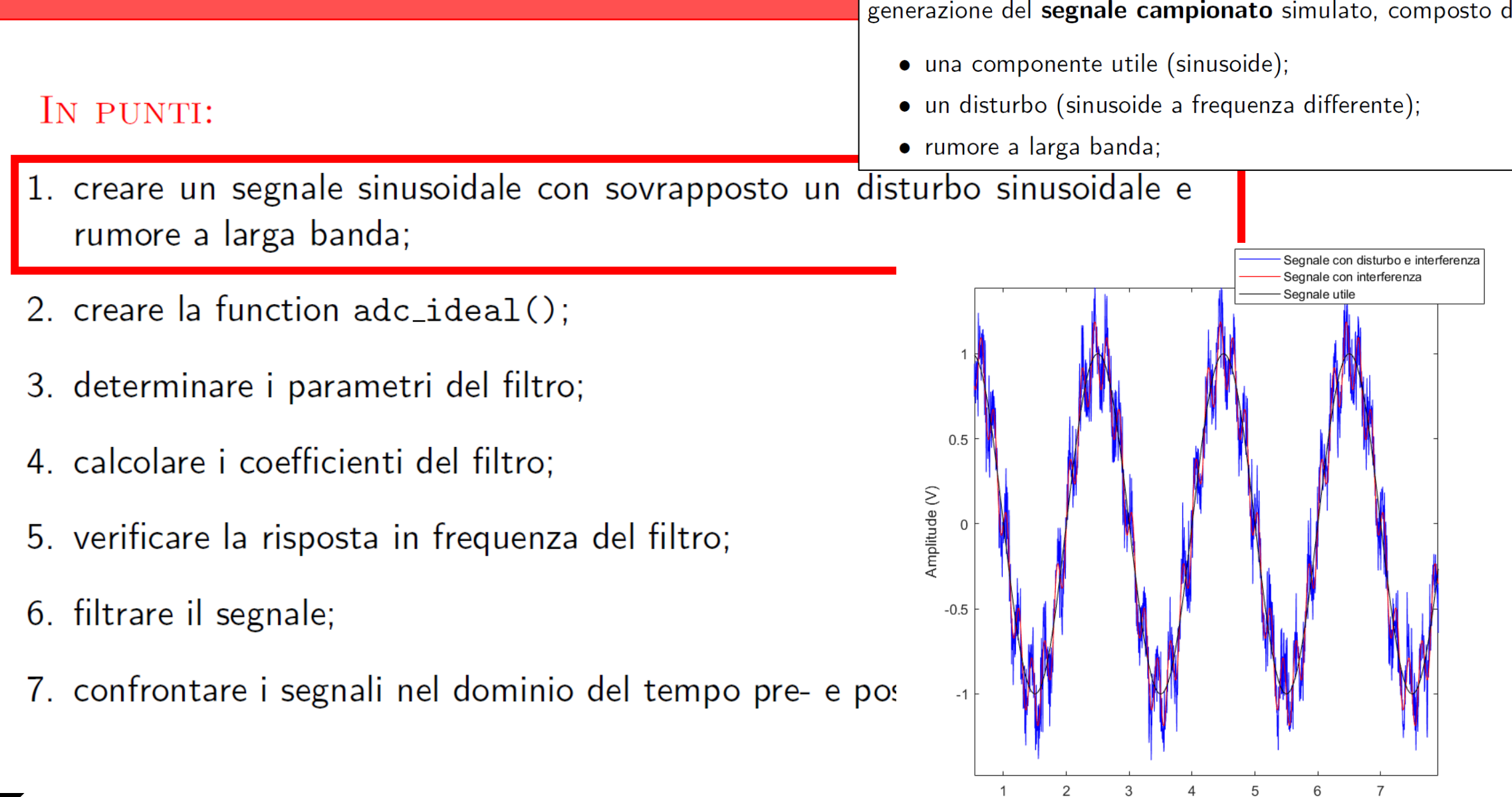

Time (s)

 $\times$ 10<sup>-3</sup>

# **Obiettivi dell'esercitazione...**<br>Renerazione del segnale campionato simulato, composto di:

- una componente utile (sinusoide);
- · un disturbo (sinusoide a frequenza differente);
- rumore a larga banda;
- 1. creare un segnale sinusoidale con sovrapposto un disturbo sinusoidale e rumore a larga banda;
- 2. creare la function adc\_ideal();
- 3. determinare i parametri del filtro;
- 4. calcolare i coefficienti del filtro;
- 5. verificare la risposta in frequenza del filtro;
- 6. filtrare il segnale;

IN PUNTI:

Attenzione a:

- **1) SEGUIRE SCRUPOLOSAMENTE LE INDICAZIONI FORNITE IN 2.2.** Simulando di avere a che fare con condizioni non modificabili del segnale da trattare e del sistema di acquisizione a disposizione
- 2) Potete **sfruttare il codice generato nel LAB 3: segnale utile e disturbo saranno due sinusoidi, rumore a larga banda generato come visto con randn.**
- 7. confrontare i segnali nel dominio del tempo pre- e post-filtraggio.

### **Obiettivi dell'esercitazione...**

#### IN PUNTI:

1. creare un segnale sinusoidale con sovrapposto un disturbo sinusoidale e rumore a larga banda;

- 2. creare la function adc\_ideal();
- 3. determinare i parametri del filtro;
- 4. calcolare i coefficienti del filtro;
- 5. verificare la risposta in frequenza del filtro;
- 6. filtrare il segnale;
- 7. confrontare i segnali nel dominio del tempo pr

adc\_real() simula il comportamento di un quantizzatore ideale:

- 1) Riutilizzare il codice generato durante la scorsa esercitazione, per creare una **funzione** avente come: **Input** → valore di fondo scala (V\_FS), numero di bit (N bit) e segnale da quantizzare  $(V)$ ; **Output** → segnale quantizzato (Vq) ed eventualmente il passo di quantizzazione (Delta) (vedi file *quantizzatore.m* nelle soluzioni LAB3)
- 2) Salvare la funzione a parte come visto a lezione in un file avente nome «**nomefunzione.m**»(adc\_ideal è indicato solo come esempio).

**Attenzione!! Il nome del fine DEVE ESSERE UGUALE al nome della function!**

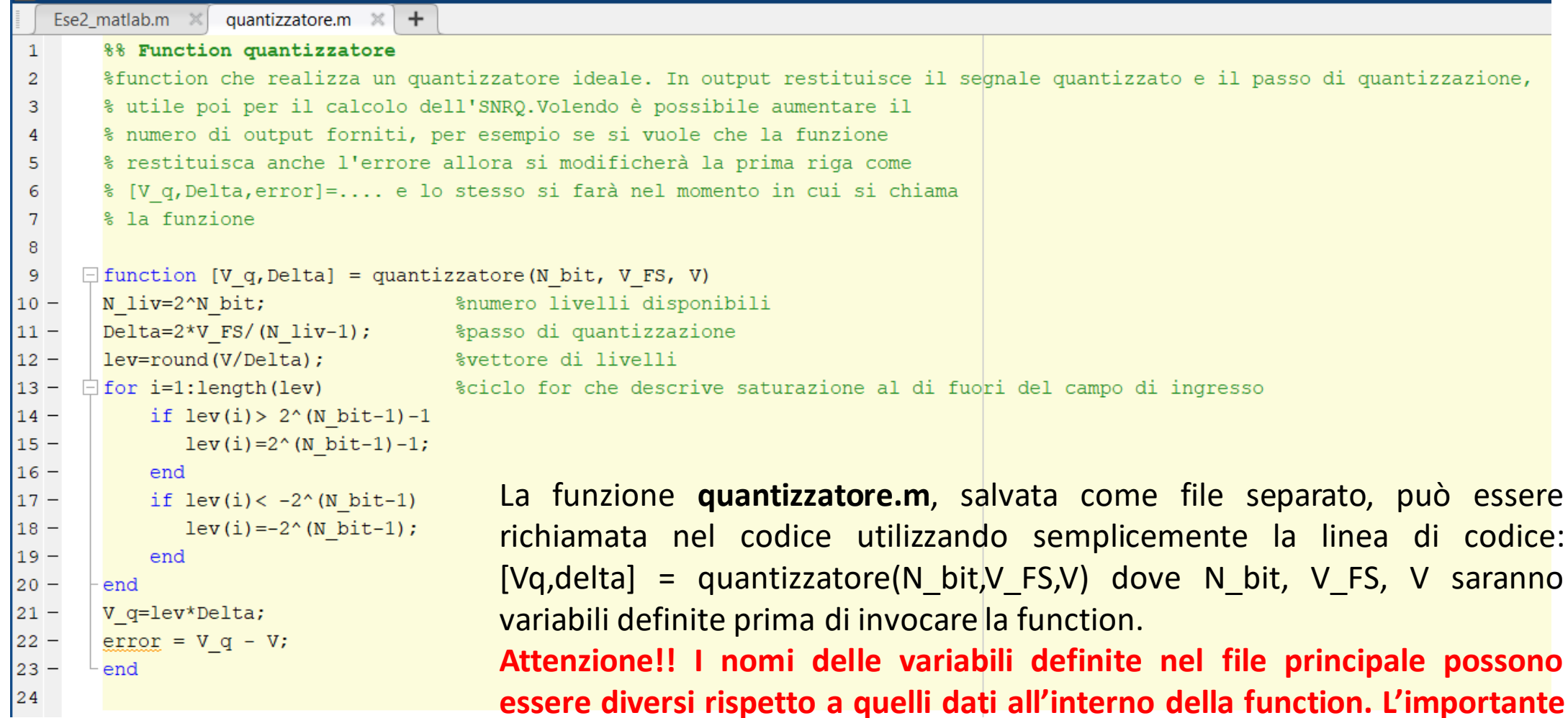

#### **è che vengano forniti alla function nell'ordine corretto!!**

Vq sarà il nome della variabile in cui troveremo salvato il segnale quantizzato e delta conterrà il passo di quantizzazione (anche per questi vale la regola dell'ordine e non è importante il nome).

## **Obiettivi dell'esercitazione...**

#### IN PUNTI:

- 1. creare un segnale sinusoidale con sovrapposto un disturbo sinusoidale e rumore a larga banda;
- 2. creare la function adc\_ideal();
- 3. determinare i parametri del filtro;
- 4. calcolare i coefficienti del filtro;
- 5. verificare la risposta in frequenza del filtro;
- 6. filtrare il segnale;

Cosa vuol dire filtrare? Eliminare alcune componenti del segnale sulla base del suo contenuto in frequenza.

**Come si può implementare un filtro in Matlab?**

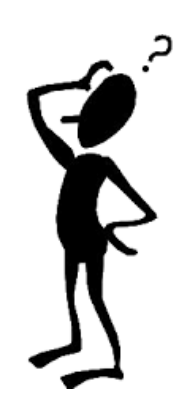

7. confrontare i segnali nel dominio del tempo pre- e post-filtraggio.

Un filtro può anche essere definito tramite una **relazione ingresso-uscita** nel *dominio del tempo* rappresentata da una equazione alla differenze, nella forma:

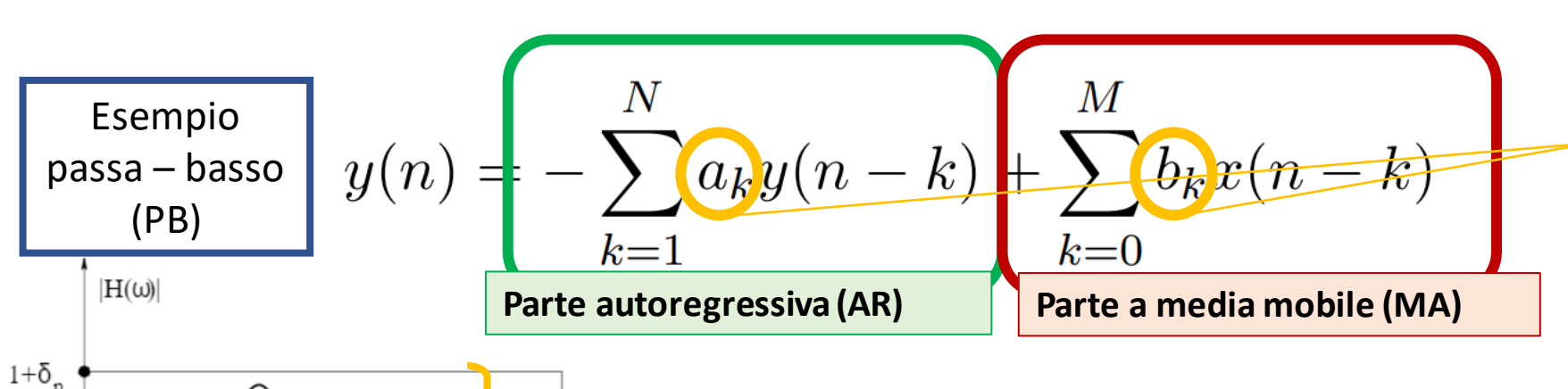

*I termini ak e bk sono detti coefficienti del filtro e vanno scelti in modo da realizzare le specifiche volute (cioè le caratteristiche del filtro che ne determinano la tipologia, i.e.,passa-basso, passaalto, ecc.).* 

**Banda Passante (Bp)**: l'intervallo di frequenze che vogliamo lasciare inalterate

(non filtrate), ciò lo si ottiene avendo una risposta in frequenza pari al valore unitario. Nel caso PB: Bp indica la massima frequenza alla quale il guadagno del filtro si mantiene entro la specifica di ondulazione data.

**Banda Oscura (Bo):** l'intervallo di frequenze che vogliamo eliminare, ciò lo si ottiene mettendo il modulo della risposta in frequenza del filtro pari a zero. Nel caso PB: Bo indica la minima frequenza alla quale il guadagno del filtro è ridotto del fattore di attenuazione dato.

**Attenuazione A:** indica di quanto vogliamo ridurre l'ampiezza delle frequenze in banda oscura. L'indicazione viene data come rapporto (A= guadagno in Bp/ guadagno in B0).

**Ondulazione (ripple) in banda passante (R)**: la massima variazione relativa di guadagno tollerabile in banda passante rispetto al guadagno unitario.

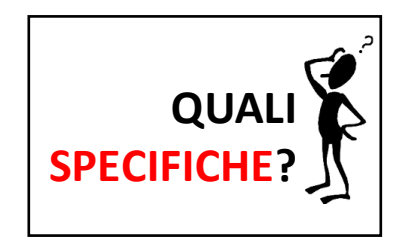

δ **Bp Bo**

 $1 - \delta_n$ 

Un filtro può anche essere definito tramite una **relazione ingresso-uscita** nel *dominio del tempo* rappresentata da una equazione alla differenze, nella forma:

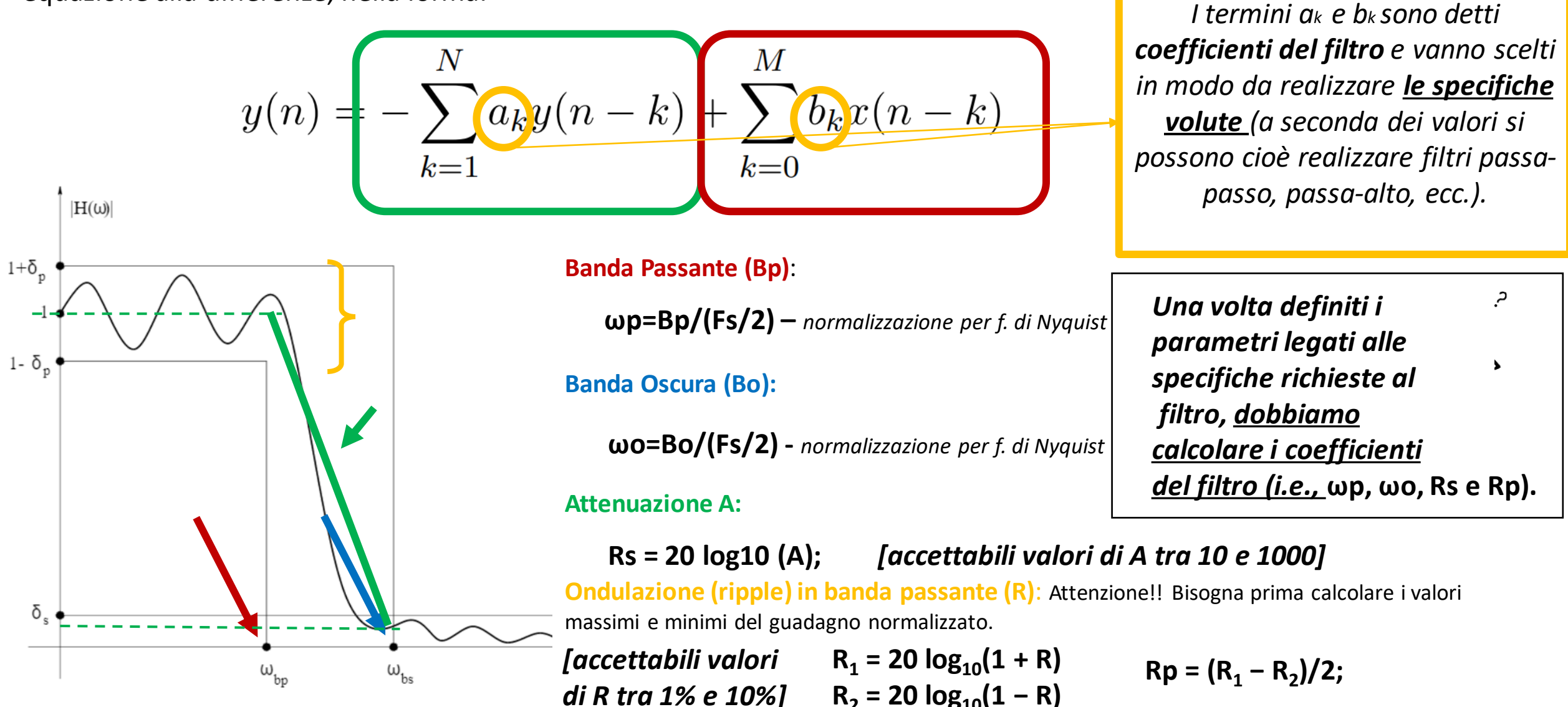

La progettazione a partire dalle specifiche è un problema complesso, che in questa esercitazione viene risolto sfruttando **funzioni di elaborazione predefinite nel Signal Processing Toolbox dell'ambiente MatLab.**  Tra le varie opzioni offerte, selezionato **filtro di Butterworth, ottima piattezza e attenuazione accettabile**

 $|G(f)| = \frac{1}{\sqrt{1 + (1- \frac{1}{2})^2}}$ Dove n: ordine  $\frac{1}{(f\sqrt{2n}},$ Bn: banda passante a -3dB  $-20$ GB)<br>Gain  $-40$ 1st order 2nd order 3rd order  $-60$ 4th order 5th order  $-80$  $-100$ 0.01  $0.1$ 10 100 Frequency (rad/s)

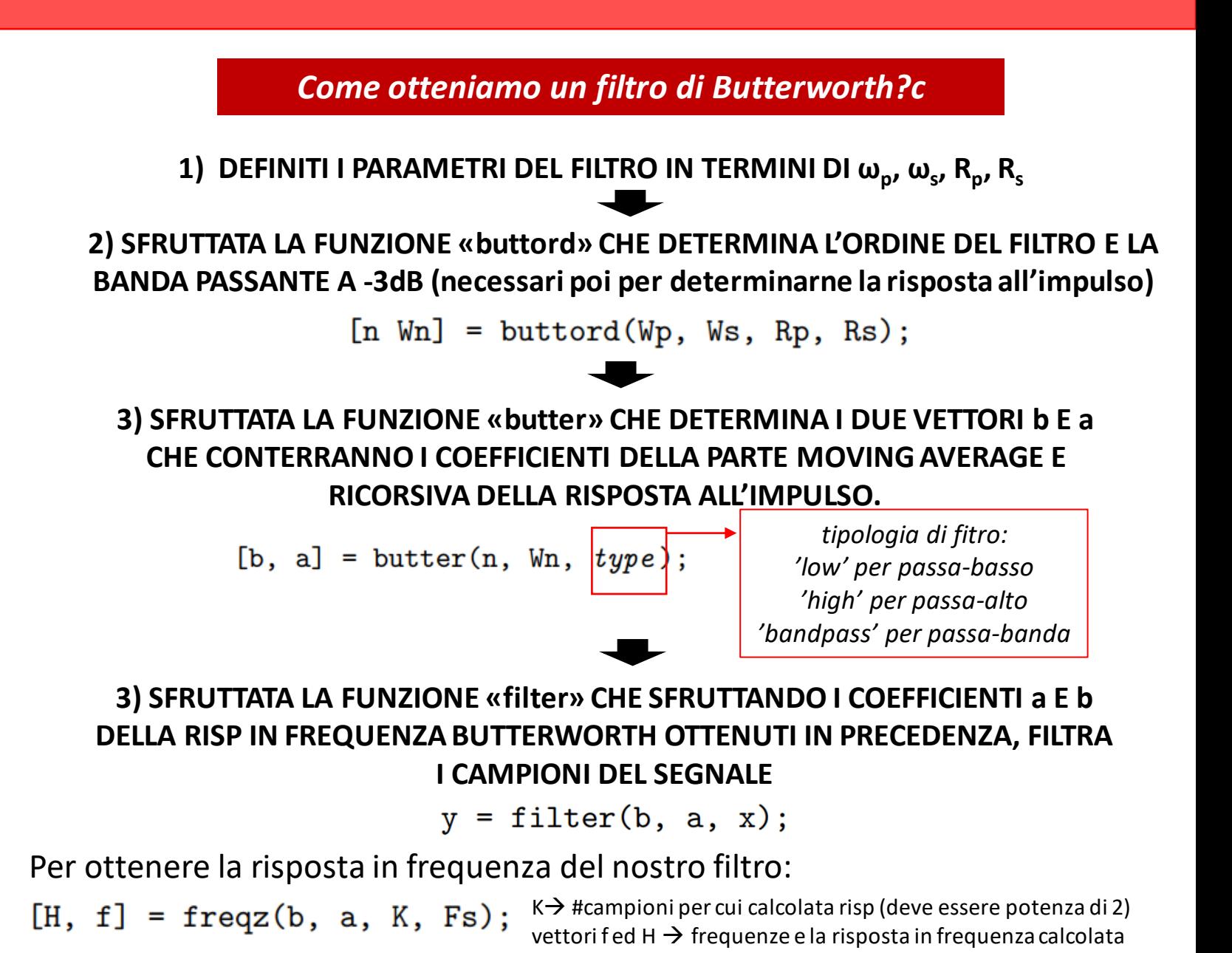

La progettazione a partire dalle specifiche è un problema complesso, che in questa esercitazione viene risolto sfruttando funzioni di elaborazione predefinite nell Signal Processing Toolbox dell'ambiente MatLab.

### **Attenzione a controllare graficamente la risposta**

#### **in frequenza!**

figure  $plot(f, 20*log10(abs(H));$ 

**Per alcuni valori di ordine (> 4) combinati con attenuazione potrebbero verificarsi delle instabilità numeriche a causa degli arrotondamenti e degli step seguiti da Matlab (per più info vedere la sezione Limitation al link**  [https://it.mathworks.com/help/signal/ref/butter.](https://it.mathworks.com/help/signal/ref/butter.html)

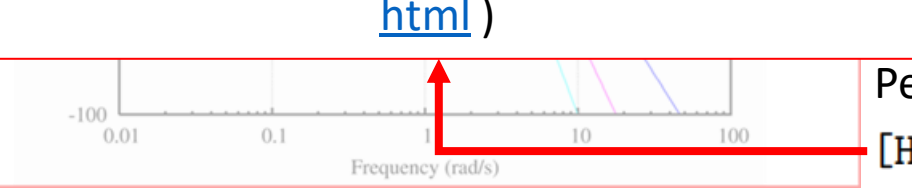

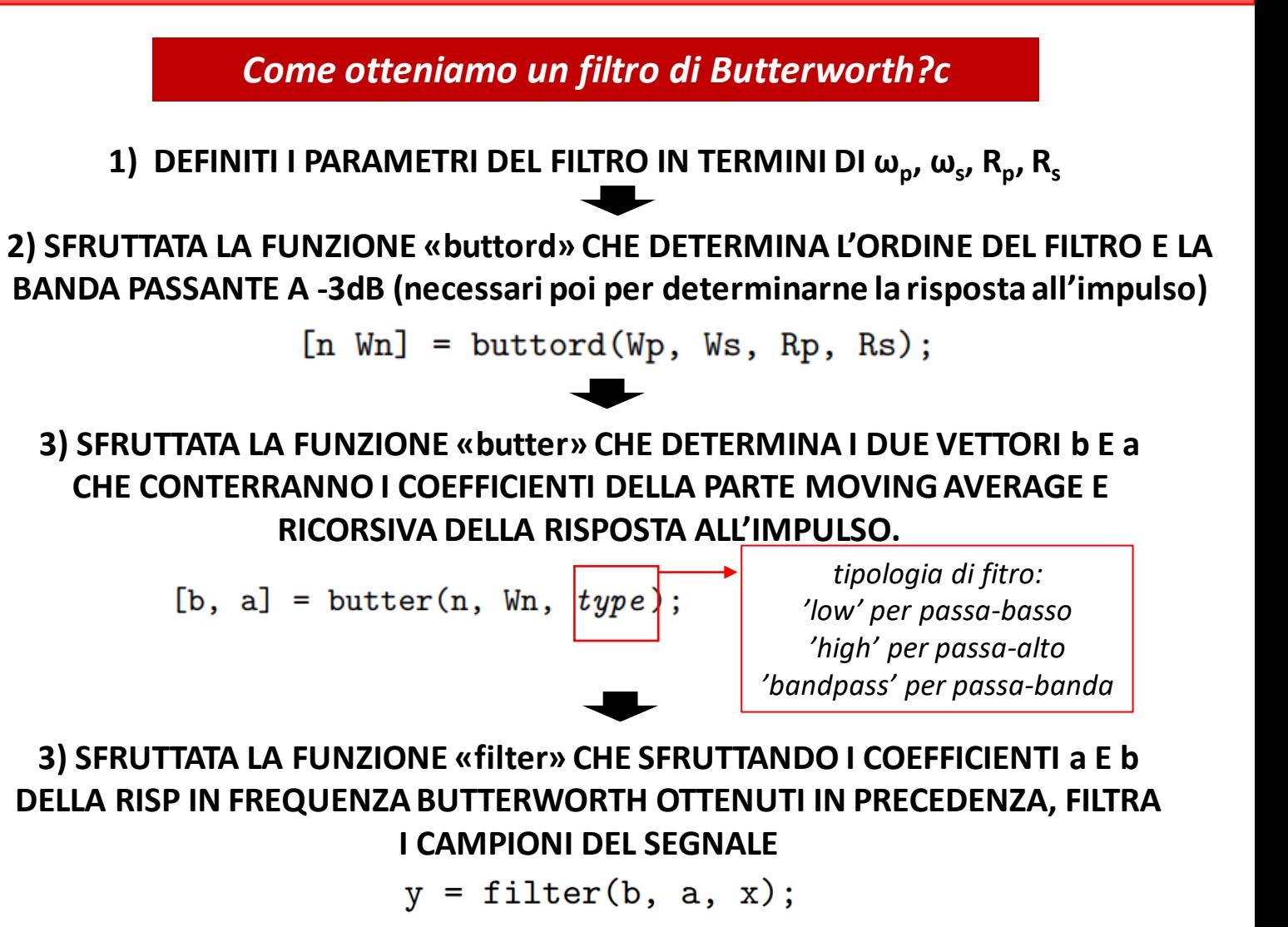

Per visualizzare la risposta in frequenza del filtro:

 $[H, f] = freqz(b, a, K, Fs);$   $K \rightarrow$  #campioni per cui calcolata risp (deve essere potenza di 2) vettori f ed H  $\rightarrow$  frequenze e la risposta in frequenza calcolata

### **Obiettivi dell'esercitazione...**

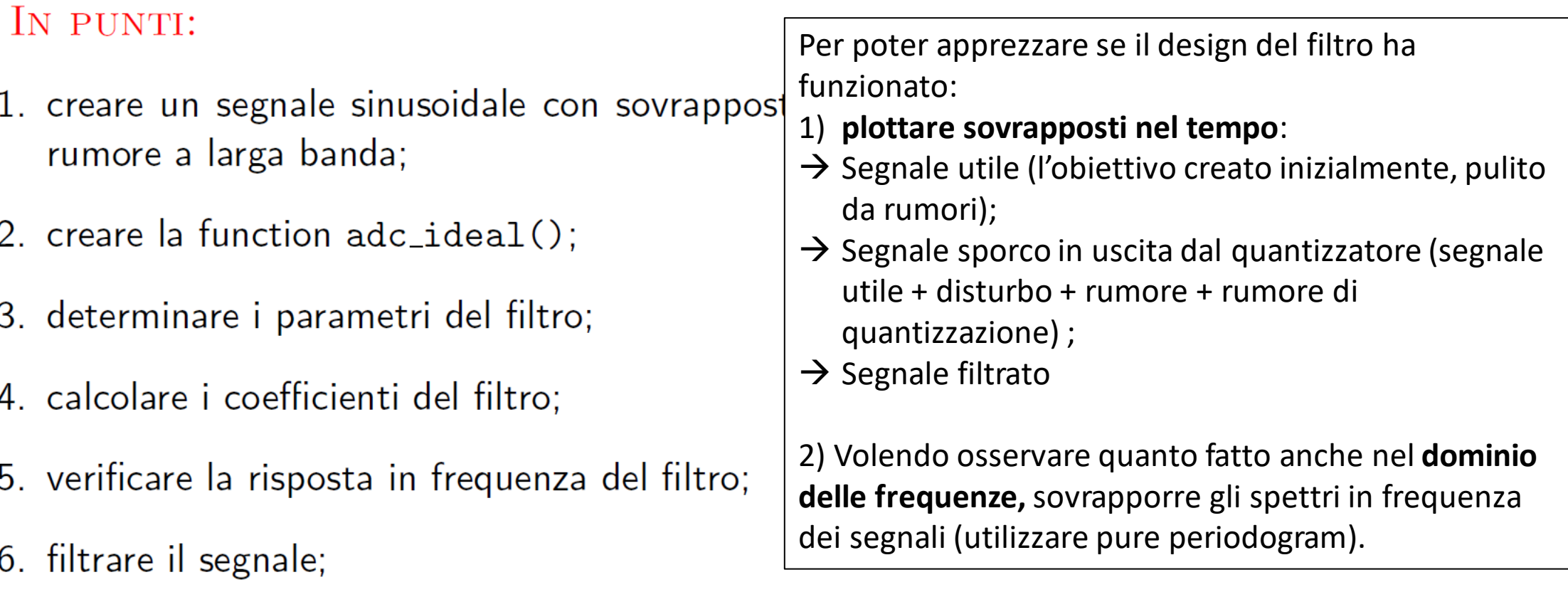

7. confrontare i segnali nel dominio del tempo pre- e post-filtraggio.